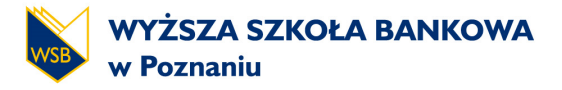

**STUDIA PODYPLOMOWE** 

# **Elementy statystyki z wykorzystaniem Excela**

**dr Leszek Czapiewski** 

**Podyplomowe Studia Analizy Finansowej** 

www.wsb.pl k

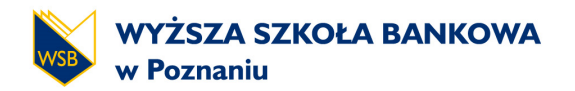

## **ELEMENTY STATYSTYKI - WSTĘP**

Statystyka zajmuje się badaniem cech danego zbioru obiektów, tj. populacji. Z uwagi na to, że jej liczebność może być znaczna i uniemożliwiać przeprowadzenie badania, zwykle trzeba ograniczyć się do podzbioru o mniejszej ilości, zwanego próbą.

Badaniu może podlegać jedna cecha lub więcej cech elementów populacji. Badane cechy mogą być mierzalne (wyrażane za pomocą liczby) i niemierzalne (odcień barwy, kolor włosów, płeć). W praktyce cechą niemierzalnym przyporządkowuje się liczby. Cechy mierzalne mogą być typu ciągłego (wartości cechy mogą przyjąć wszystkie liczby z określonego przedziału) i typu skokowego (wszystkich wartości cechy jest skończona lub przeliczalna ilość).

## **MIARY POŁOŻENIA**

## Średnia arytmetyczna

Klasyczna miara położenia, tendencji centralnej, będąca ilorazem sumy zaobserwowanych wartości zmiennej mierzalnej przez liczbę obserwacji. Wartość cechy, jaką posiadałyby wszystkie badane jednostki statystyczne, gdyby nie było między nimi różnic (zmienności) ze względu na poziom badanej cechy.

$$
\overline{x} = \frac{\overset{N}{\overset{S}{\mathbf{a}}}}{N} x_i
$$

## ŚREDNIA(liczba1; [liczba2]...)

#### **Kwantyle**

Kwantyle - definiuje się jako wartości cechy badanej zbiorowości, przedstawionej w postaci szeregu statystycznego, które dzielą zbiorowość na określone części pod względem liczby jednostek, części te pozostają do siebie w określonych proporcjach (percentyle, decyle, kwartyle).

Kwartyl pierwszy Q1 dzieli zbiorowość na dwie części w ten sposób, że 25% jednostek zbiorowości ma wartości cechy niższe bądź równe kwartylowi pierwszemu Q1, a 75% równe bądź wyższe od tego kwartyla.

KWARTYL(tablica; 1)

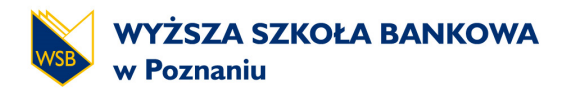

Kwartyl drugi (mediana Me) dzieli zbiorowość na dwie równe części; połowa jednostek ma wartości cechy mniejsze lub równe medianie, a połowa wartości cechy równe lub większe od Me; stąd nazwa wartość środkowa.

## KWARTYL(tablica; 2)

## MEDIANA(liczba1;liczba2;...)

Kwartyl trzeci Q3 dzieli zbiorowość na dwie części w ten sposób, że 75% jednostek zbiorowości ma wartości cechy niższe bądź równe kwartylowi pierwszemu Q3, a 25% równe bądź wyższe od tego kwartyla.

#### KWARTYL(tablica; 3)

## **MIARY ZRÓŻNICOWANIA**

#### **Wariancja**

Wariancja mierzy rozrzut (zróżnicowanie) danych statystycznych (punktem odniesienia jest średnia) lecz miara ta wyrażona jest w kwadratach jednostek rozpatrywanych danych statystycznych co utrudnia interpretację (dlatego w praktyce częściej stosujemy pierwiastek z wariancji nazywany odchyleniem standardowym).

$$
s^{2} = \frac{\sum_{i=1}^{N} (x_{i} - \overline{x})^{2}}{N - 1}
$$
 (dla próbki)

WARIANCJA ( liczba1 ;liczba2;...) – (dla próbki)

#### **Semiwariancja**

Semiwariancja w odróżnieniu od wariancji mierzy tylko jednostronne (dodatnie lub ujemne) odchylenia od wartości średniej.

$$
\sum_{i=1}^{N} d_i^2
$$
\n*semi*  $s^2 = \frac{\sum_{i=1}^{N} d_i^2}{N-1}$ \n
$$
d_i = \frac{1}{i} \left( x_i - \overline{x} \right) \quad dla \quad x_i \leq \overline{x}
$$
\nlub

\n
$$
d_i = \frac{1}{i} \left( x_i - \overline{x} \right) \quad dla \quad x_i \leq \overline{x}
$$
\nlub

\n
$$
d_i = \frac{1}{i} \left( x_i - \overline{x} \right) \quad dla \quad x_i \leq \overline{x}
$$

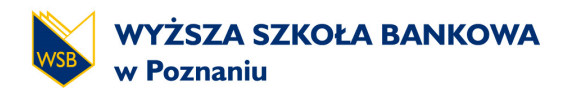

## Odchylenie standardowe

Określa, o ile wszystkie jednostki zbiorowości statystycznej różnią się przeciętnie od średniej arytmetycznej z wartości badanej zmiennej.

$$
s = \sqrt{\frac{\sum_{i=1}^{N} (x_i - \overline{x})^2}{N - 1}}
$$
 (dla próbki)

ODCH.STANDARDOWE(liczba1;liczba2;...) – (dla próbki)

Semiodchylenie standardowe

$$
semi \; s = \sqrt{semi \; s^2}
$$

## Współczynnik zmienności

Względna miara dyspersji zmiennej, będąca ilorazem odchylenia standardowego oraz średniej arytmetycznej tej zmiennej.

$$
cv = \frac{s}{\overline{x}}
$$

#### **MIARY ASYMETRII**

Współczynnik asymetrii (skośność)

Zwraca skośność rozkładu. Skośność charakteryzuje stopień asymetrii rozkładu wokół jego średniej. Skośność dodatnia określa rozkład z asymetrią rozciągającą się w kierunku wartości dodatnich. Skośność ujemna określa rozkład z asymetrią rozciągającą się w kierunku wartości ujemnych.

$$
A = \frac{N}{(N-1)\sqrt{N-2}} \times \frac{\sum_{i=1}^{N} (x_i - \overline{x})^3}{s^3}
$$

SKOŚNOŚĆ(liczba1;liczba2;...)

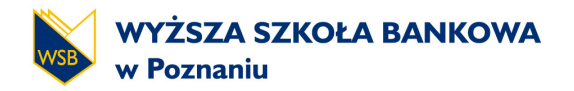

## **MIARY KONCENTRACJI**

#### **Kurtoza**

Kurtoza charakteryzuje względną szczytowość lub płaskość rozkładu w porównaniu z rozkładem normalnym. Dodatnia kurtoza oznacza rozkład o stosunkowo dużej szczytowości. Ujemna kurtoza oznacza rozkład stosunkowo płaski.

$$
K = \int_{\frac{1}{i}}^{1} \frac{N \times (N-1)}{(N-1) \times (N-2) \times (N-3)} \times \frac{\int_{0}^{N} (x_i - \overline{x})^4 \frac{U}{i}}{s^4} - \frac{3 \times (N-1)^2}{(N-1) \times (N-3)}
$$
  

KURTOZA(liczba1;liczba2;...)

## **MIARY WSPÓŁZALEŻNOŚCI**

#### **Kowariancja**

Kowariancja określa zależność liniową między zmiennymi losowymi X i Y. Jest miarą nieunormowaną i przyjmuje wartości (-∞;+∞).

$$
cov_{XY} = \frac{\sum_{i=1}^{N} (x_i - \overline{x})(y_i - \overline{y})}{N-1}
$$

#### KOWARIANCJA(tablica1;tablica2)

#### Współczynnik korelacji

Współczynnik korelacji określa poziom zależności liniowej między zmiennymi losowym X i Y. Jest miarą unormowaną i przyjmuje wartości (-1;1).

$$
corr_{XY} = \frac{cov_{XY}}{s_x s_y}
$$

$$
corr_{XY} = \frac{\sum_{i=1}^{N} (x_i - \overline{x})(y_i - \overline{y})}{(N-1)s_x s_y}
$$

#### WSP.KORELACJI(tablica1;tablica2)

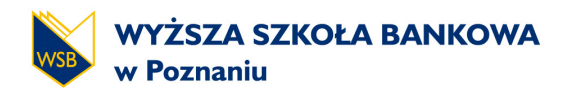

# **SKRÓTY KLAWIATUROWE W EXCELU**

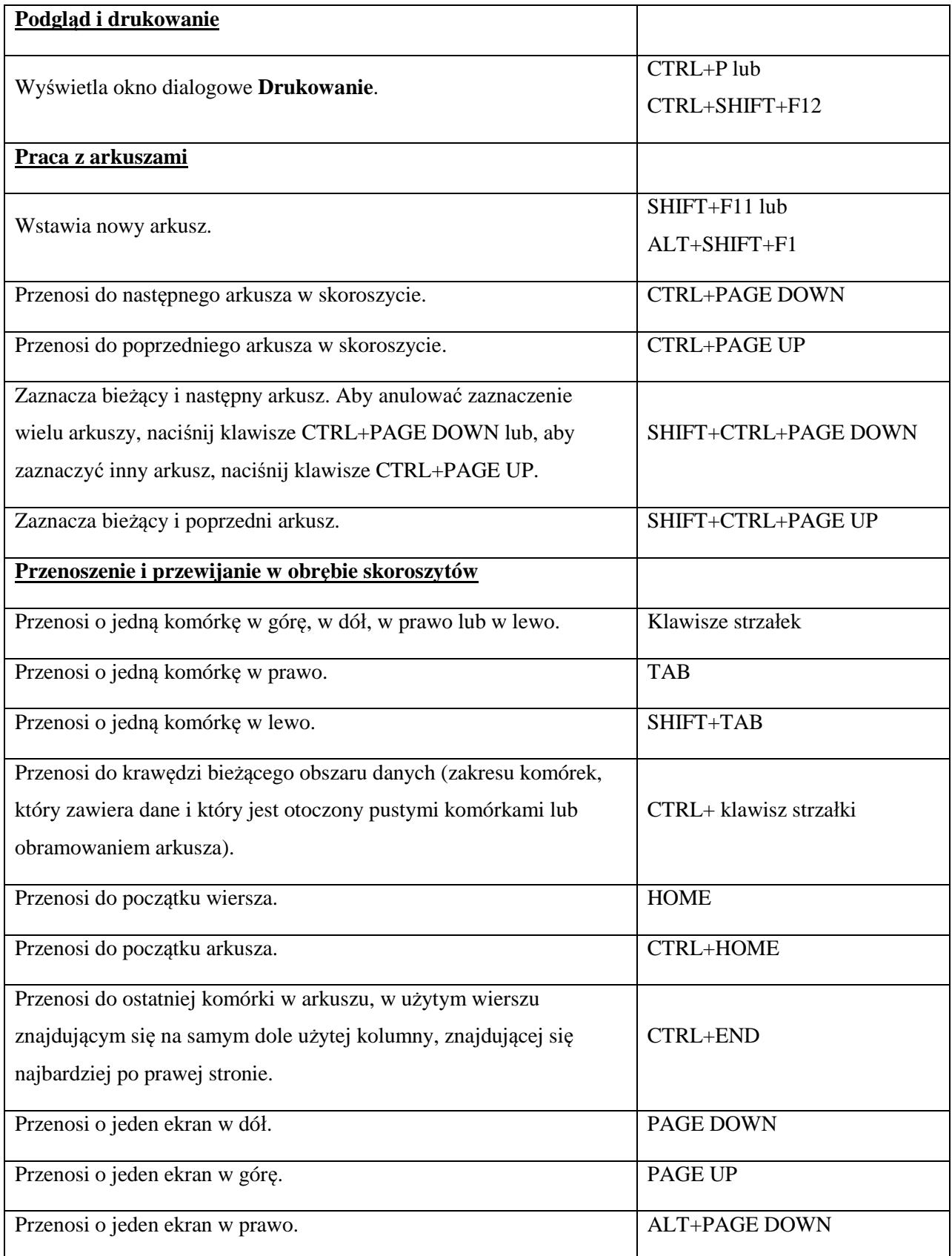

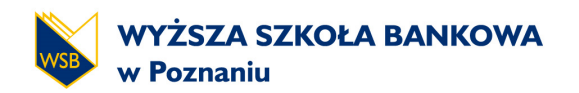

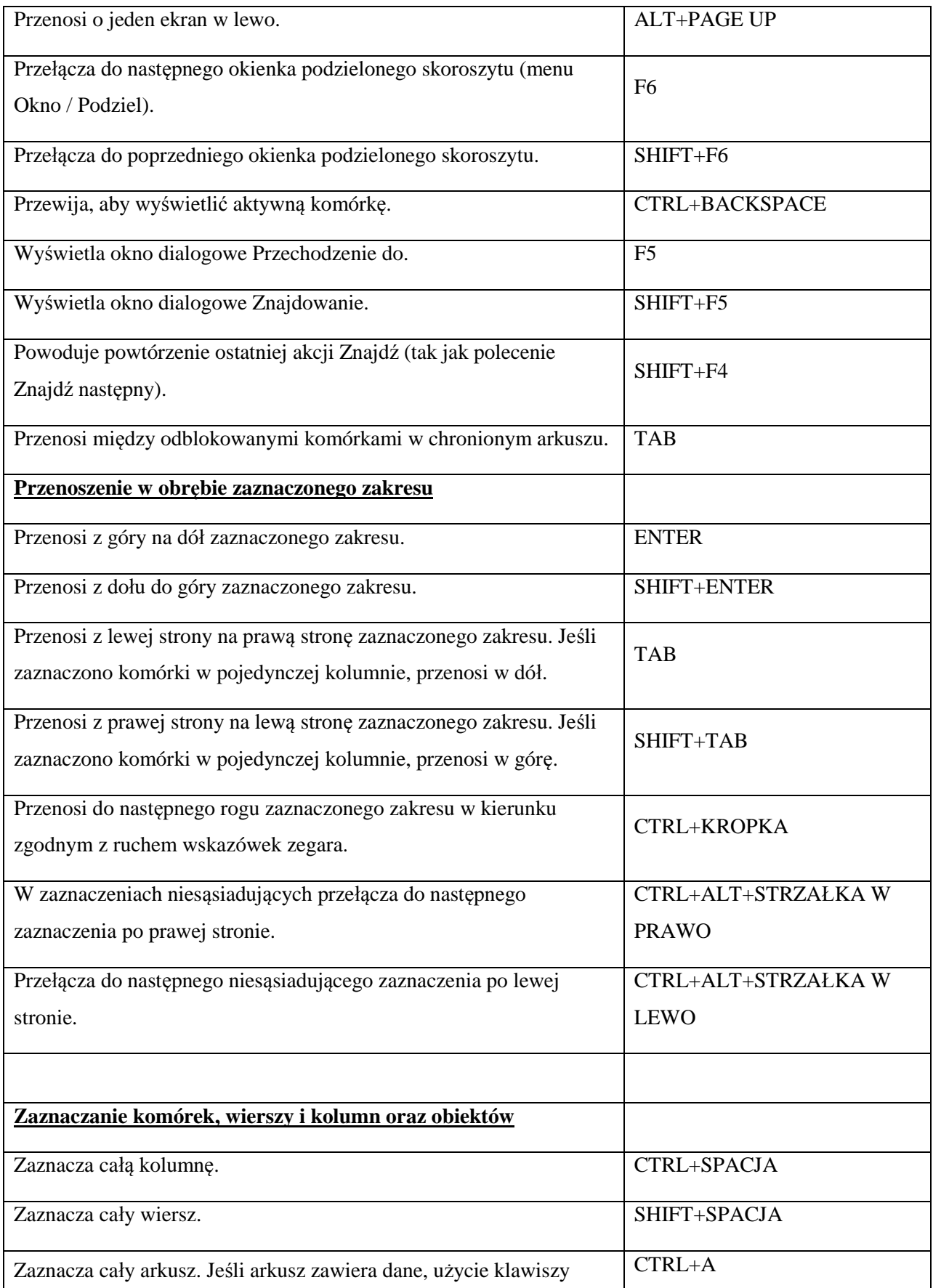

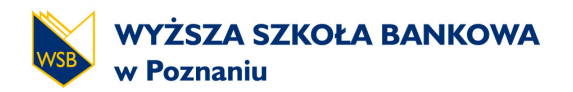

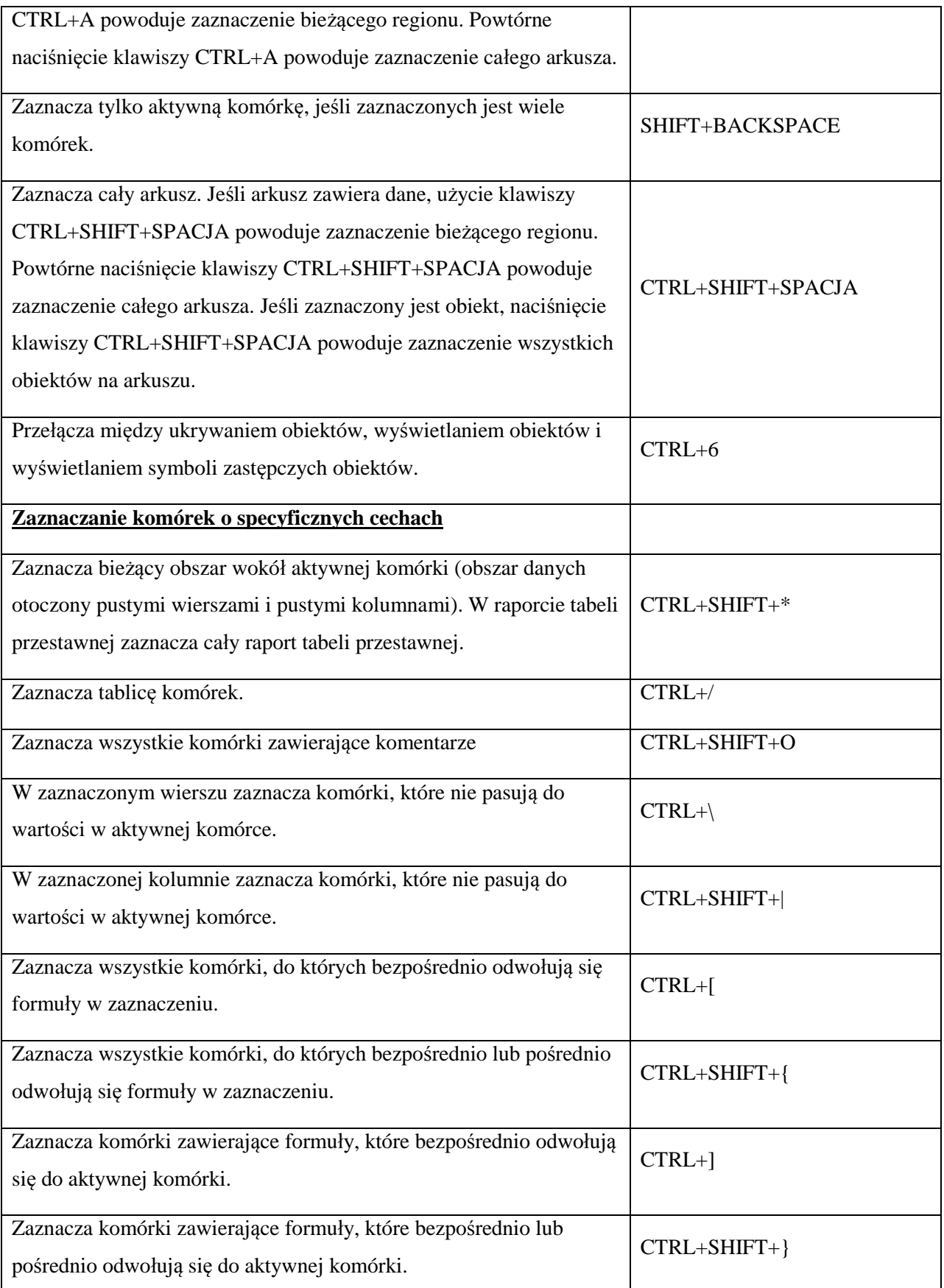

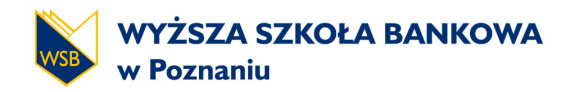

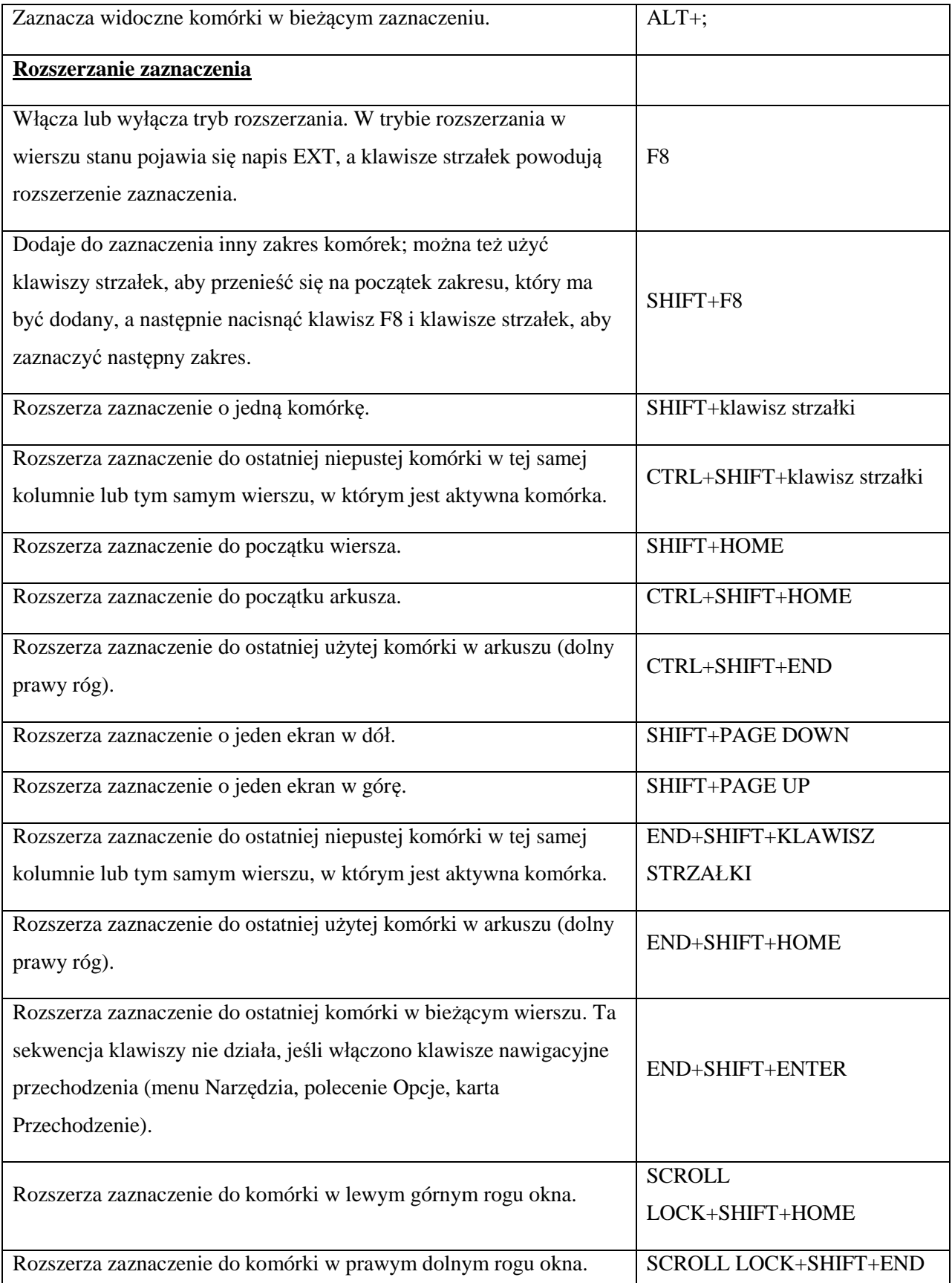

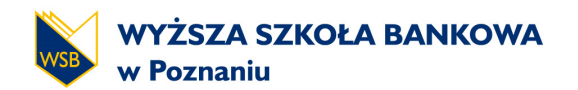

# **STUDIA PODYPLOMOWE**

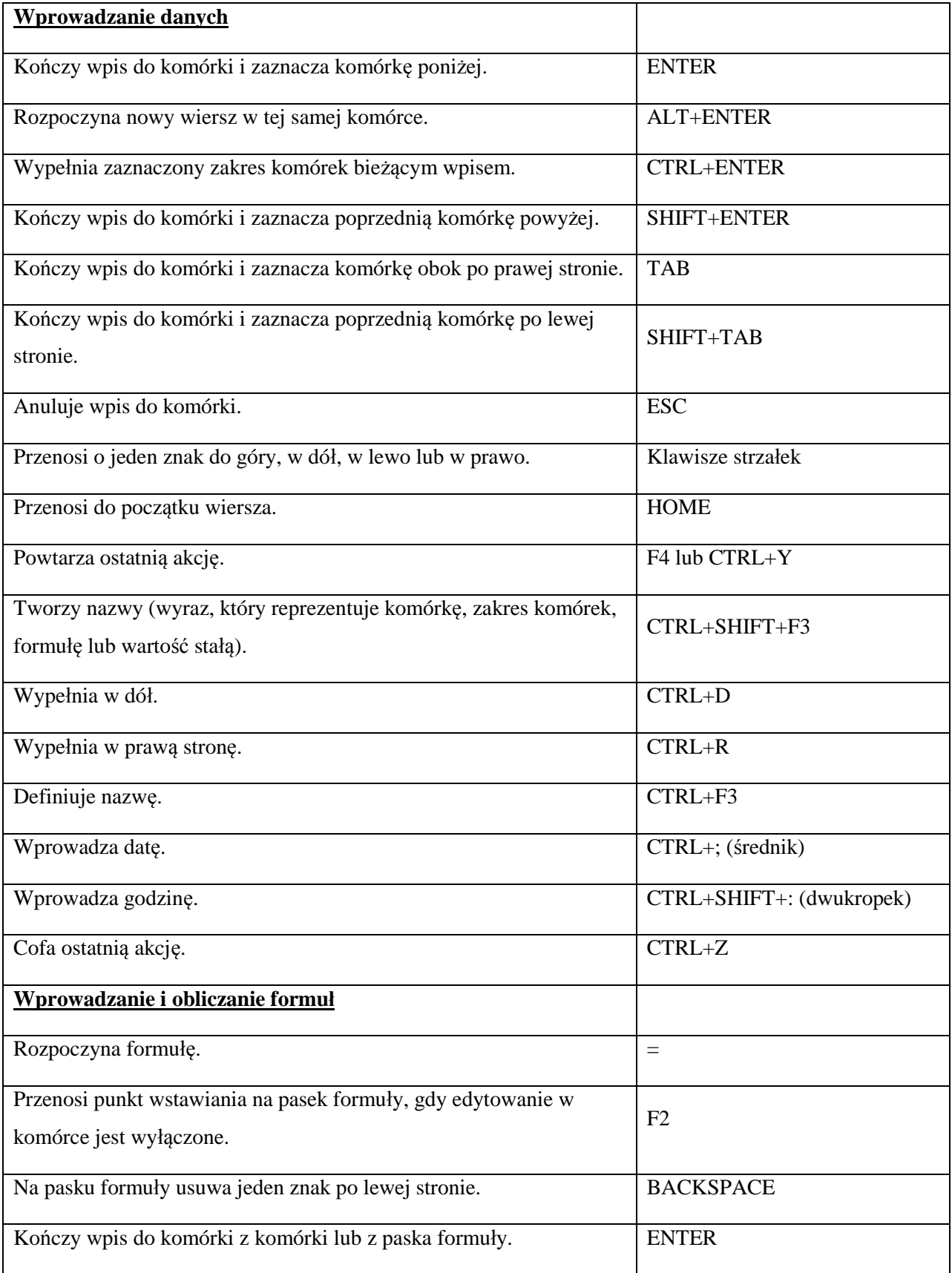

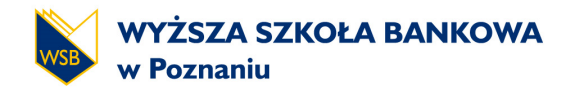

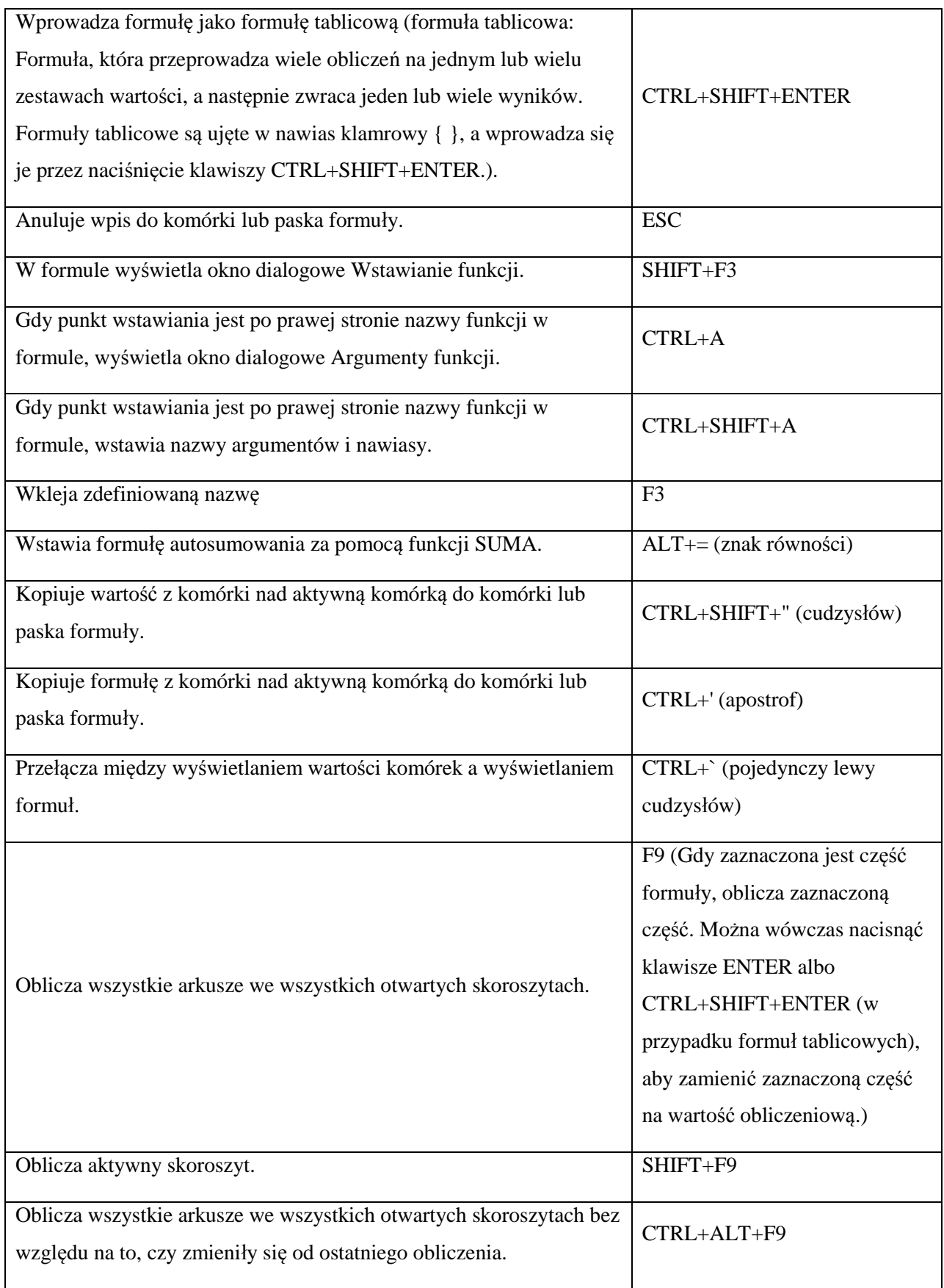

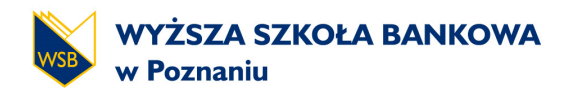

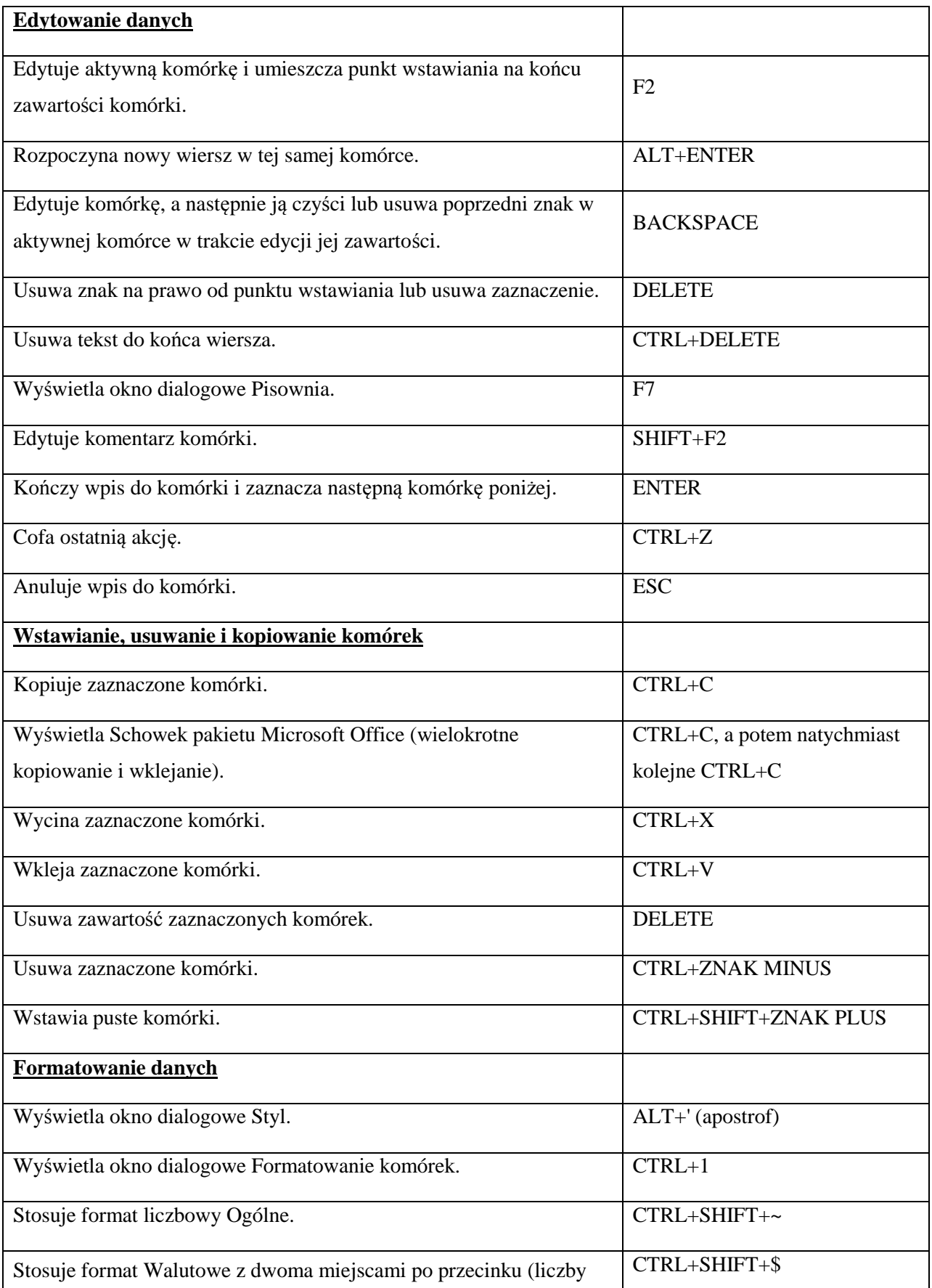

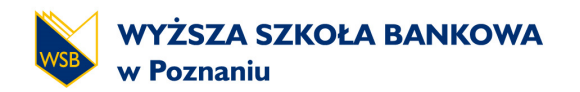

# **STUDIA PODYPLOMOWE**

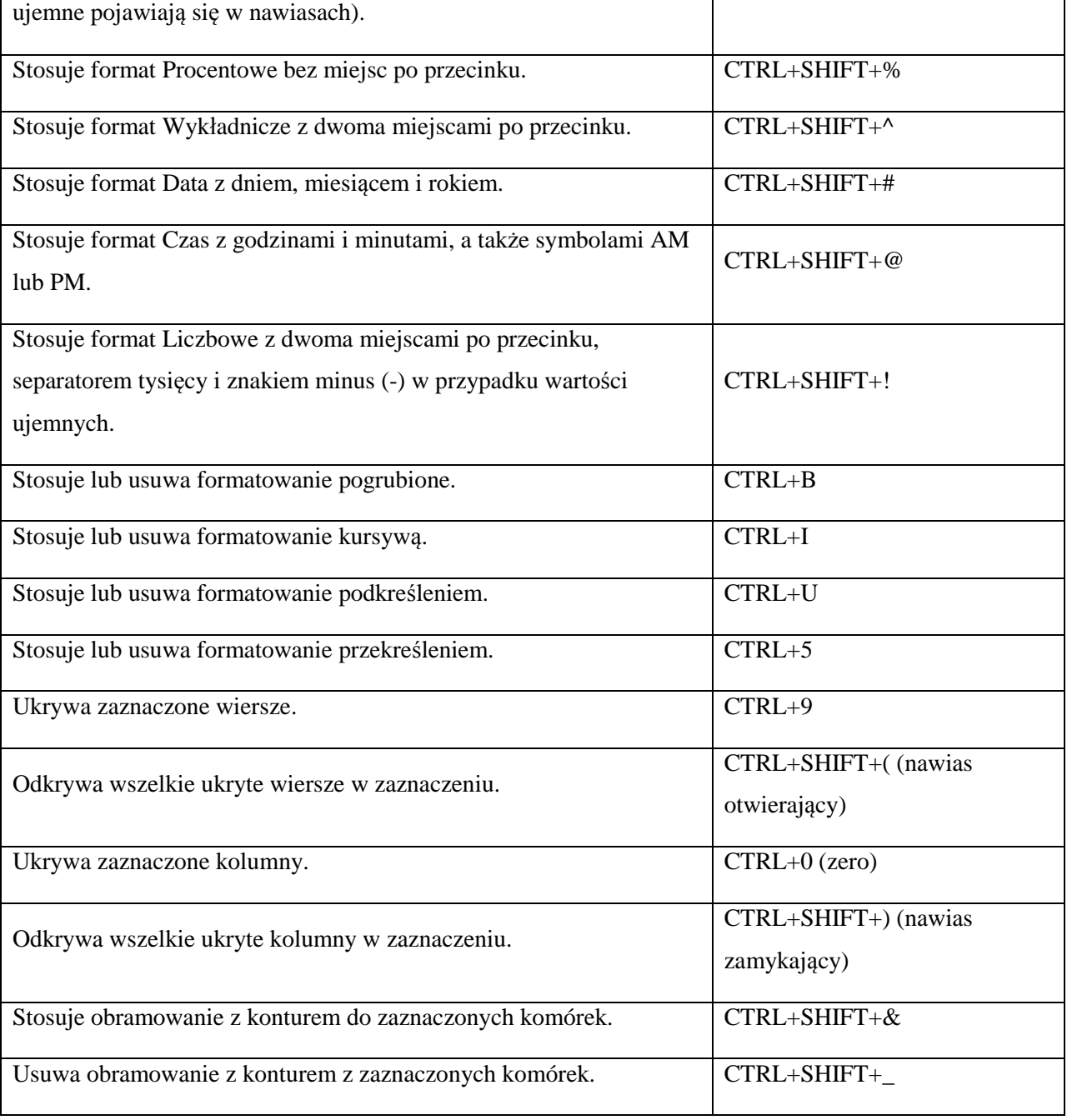

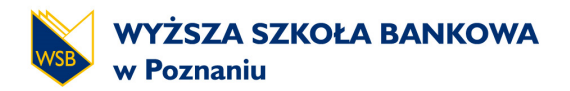

## **NIESTANDARDOWE FORMATOWANIE KOMÓREK**

#### Przegląd wskazówek dotyczących dostosowywania formatu liczb.

Aby utworzyć niestandardowy format liczb, należy najpierw wybrać jeden z wbudowanych formatów. Następnie można zmienić dowolne sekcje kodów tego formatu w celu utworzenia własnego niestandardowego formatu liczb.

Format liczb może zawierać do czterech sekcji kodów, które są rozdzielone średnikami. Te sekcje kodów definiują format odpowiednio dla liczb dodatnich, liczb ujemnych, wartości zerowych i tekstu.

#### <LICZBY DODATNIE>;<LICZBY UJEMNE>;<WARTOŚCI ZEROWE>;<TEKST>

W niestandardowym formacie liczb nie trzeba umieszczać wszystkich sekcji kodów. W przypadku określenia tylko dwóch sekcji kodów dla niestandardowego formatu liczb pierwsza sekcja zostanie użyta dla liczb dodatnich i wartości zerowych, a druga sekcja zostanie użyta dla liczb ujemnych. W przypadku określenia tylko jednej sekcji kodów zostanie ona użyta dla wszystkich liczb. Jeśli jest konieczne pominięcie określonej sekcji kodów i dodanie następnej sekcji, należy pamiętać o umieszczeniu średnika zamykającego pomijaną sekcję.

Aby wyświetlić w komórce tekst z liczbami, należy ująć znaki tekstu w cudzysłów (" ") lub poprzedzić pojedynczy znak ukośnikiem odwrotnym (\). Należy dołączyć znaki w odpowiedniej sekcji kodów formatu.

Znaki podane poniżej są wyświetlane bez konieczności używania cudzysłowu:

- \$ Znak dolara  $\mathbf{r}$
- + Znak plus
- ( Lewy nawias okrągły
- : Dwukropek
- ^ Akcent cyrkumfleksowy (daszek)
- ' Apostrof
- { Lewy nawias klamrowy
- < Znak mniejszości
- = Znak równości
- - Znak minus
- / Ukośnik

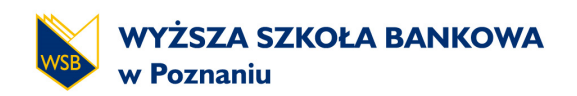

- ) Prawy nawias okrągły
- ! Wykrzyknik
- $\&$  -
- ~ Tylda
- } Prawy nawias klamrowy
- > Znak większości
- Znak spacji

Sekcja tekstowa (jeśli występuje) jest zawsze ostatnią sekcją w formacie liczb. Do sekcji, w której ma być wyświetlany tekst wpisany w komórce, należy dołączyć znak @. Jeśli znak @ zostanie pominięty w sekcji tekstowej, wprowadzany tekst nie będzie wyświetlany. Jeśli określone znaki tekstowe mają być zawsze wyświetlane z wpisanym tekstem, dodatkowy tekst należy ująć w cudzysłów (" "), na przykład "rachunek wystawiony dla "@

Aby utworzyć odstęp o szerokości takiej samej jak szerokość znaku w formacie liczb, należy dołączyć podkreślenie (\_), a następnie znak, który ma być używany. Jeśli na przykład za podkreśleniem zostanie wpisany prawy nawias okrągły \_), liczby dodatnie zostaną poprawnie wyrównane z liczbami ujemnymi znajdującymi się w nawiasach okrągłych.

Aby kolejny znak w formacie był powtarzany w celu wypełnienia całej szerokości kolumny, należy dołączyć do formatu liczb znak gwiazdki (\*). Aby na przykład za liczbą umieścić łączniki w celu wypełnienia komórki, należy wpisać 0\*-. Aby dołączyć zera wiodące w formacie, należy wpisać \*0.

## Wskazówki dotyczące korzystania z miejsc dziesiętnych, odstępów, kolorów i warunków.

Aby sformatować ułamki lub liczby zawierające separatory dziesiętne, należy do sekcji dołączyć następujące symbole zastępcze cyfr, separatory dziesiętne i separatory tysięcy.

- 0 (zero) ten symbol zastępczy cyfry powoduje wyświetlanie zer nieznaczących, jeśli liczba ma mniej cyfr niż jest zer w formacie.
- ten symbol zastępczy cyfry działa w analogiczny sposób jak 0 (zero). Nie wyświetlane są jednak dodatkowe zer w przypadku, gdy wpisywana liczba zawiera mniej cyfr po dowolnej stronie separatora niż jest symboli # w formacie.

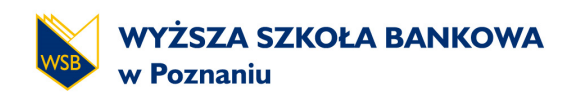

- ? ten symbol zastępczy cyfry działa w analogiczny sposób jak 0 (zero). Dodawane są jednak znaki spacji dla zer nieznaczących po obu stronach separatora dziesiętnego tak, aby separatory dziesiętne były wyrównane w kolumnie.
- , ten symbol zastępczy cyfry umożliwia wyświetlanie separatora dziesiętnego w liczbie.

Aby wyświetlić znak spacji jako separator tysięcy lub przeskalować liczbę przez wielokrotność jednego tysiąca, należy umieścić formacie liczbowym ( ) - znak spacji.

Określanie kolorów. Aby określić kolor sekcji formatu, należy wpisać nazwę jednego z następujących ośmiu kolorów ujętych w nawiasy kwadratowe. Kod koloru musi być pierwszą pozycją w sekcji:

- [Czarny] ä,
- · [Zielony]
- · [Biały]
- · [Niebieski]
- [Amarantowy]
- · [Żółty]
- · [Błękitny]
- [Czerwony]
- Lub wybrany numer koloru nr w zakresie: 1-56 [Kolor nr]

Aby określić formaty liczb stosowane tylko wówczas, gdy liczba spełnia warunek określony przez użytkownika, należy ująć warunek w nawiasy kwadratowe. Warunek składa się z operatora porównania (operator porównania: Znak używany w kryteriach porównawczych do porównywania dwóch wartości. Operatorami są następujące znaki: = (równe), > (większe niż), < (mniejsze niż),  $\geq$  (większe lub równe),  $\leq$  (mniejsze lub równe) i  $\lt$  (różne).) i wartości. Na przykład format przedstawiony poniżej powoduje wyświetlanie liczb równych lub mniejszych niż 100 czerwoną czcionką, a liczb większych niż 100 — niebieską czcionką.

## [Czerwony][<=100];[Niebieski][>100]

E (E-, E+, e-, e+) Powoduje wyświetlanie liczby w formacie naukowym (wykładniczym). Program Excel wyświetla liczbę z prawej strony wykładnika "E" lub "e", która odpowiada liczbie miejsc przesunięcia separatora dziesiętnego. Jeśli na przykład format będzie miał postać

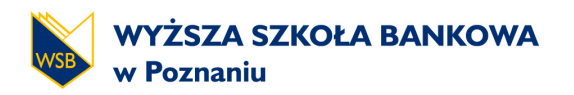

0,00E+00, a w komórce zostanie wpisana liczba 12200000, program wyświetli liczbę 1,22E+07. Jeśli format liczb zostanie zmieniony na #0,0E+0, program wyświetli liczbę 12,2E+6.

Wyświetlanie dni, miesięcy i lat. Aby wyświetlić liczby jako formaty daty (takie jak dni, miesiące i lata), należy użyć poniższych kodów w sekcji:

- Wyświetlanie miesiąca w postaci liczby bez zera wiodącego: m
- Wyświetlanie miesiąca w postaci liczby z zerem wiodącym, jeśli to konieczne: mm t.
- Wyświetlanie miesiąca w postaci skrótu (sty gru): mmm  $\mathbf{r}$
- Wyświetlanie pełnej nazwy miesiąca (styczeń grudzień): mmmm  $\mathbf{r}$
- Wyświetlanie miesiąca w postaci skrótu jednoliterowego (s g): mmmmm  $\blacksquare$
- Wyświetlanie dnia w postaci liczby bez zera wiodącego: d
- Wyświetlanie dnia w postaci liczby z zerem wiodącym, jeśli to konieczne: dd  $\blacksquare$
- Wyświetlanie dnia w postaci skrótu (Pn N): ddd
- Wyświetlanie pełnej nazwy dnia (poniedziałek niedziela): dddd ä,
- Wyświetlanie roku w postaci liczby dwucyfrowej: rr
- Wyświetlanie roku w postaci liczby czterocyfrowej: rrrr

Wyświetlanie godzin, minut i sekund. Aby wyświetlić formaty czasu (takie jak godziny, minuty i sekundy), należy użyć poniższych kodów w sekcji:

- Wyświetlanie godziny jako liczby bez zera wiodącego: g
- Wyświetlanie czasu w godzinach, jaki upłynął. Używając formuły zwracającej wartość czasu, w której liczba godzin przekracza 24, należy zastosować format liczb podobny do formatu [g]:mm:ss
- Wyświetlanie godziny w postaci liczby z zerem wiodącym, jeśli to konieczne. Jeżeli format zawiera symbole AM lub PM, godzina będzie wyświetlana w formacie 12 godzinnym. W przeciwnym razie godzina będzie wyświetlana w formacie 24-godzinnym.
- Wyświetlanie minut w postaci liczby bez zera wiodącego: m
- Wyświetlanie sekund w postaci liczby bez zera wiodącego: s
- Wyświetla czasu w sekundach, jaki upłynął. Używając formuły zwracającej wartość ä, czasu, w której liczba sekund przekracza 60, należy zastosować format liczb podobny do formatu [ss]
- Wyświetlanie sekund w postaci liczby z zerem wiodącym, jeśli to konieczne. Jeżeli mają być wyświetlane ułamki sekund, należy użyć formatu liczb podobnego do formatu g:mm:ss,00
- Wyświetlanie godziny w formacie 12-godzinnym. Program Excel wyświetla symbol AM, ¥, am, A lub a, wskazując czas od północy do południa, oraz symbol PM, pm, P lub p, wskazując czas od południa do północy: AM/PM, am/pm, A/P, a/p

Kod m lub mm musi występować bezpośrednio po kodzie g lub gg albo występować bezpośrednio przed kodem ss. W przeciwnym razie program Excel wyświetli miesiąc zamiast minut.

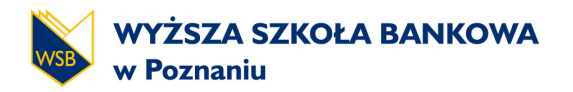

# **SEKTOROWE WSKAŹNIKI FINANSOWE**

# opracowane przez Komisję ds. Analizy Finansowej Rady Naukowej SKwP we współpracy z Wywiadownią Gospodarczą InfoCredit

#### **([http://rachunkowosc.com.pl/c/Artykuly,Wskazniki\\_sektorowe\)](http://rachunkowosc.com.pl/c/Artykuly,Wskazniki_sektorowe))**

Do opracowania wskaźników sektorowych zastosowano następującą metodologię:

1. Dla każdego przedsiębiorstwa objętego próbą badawczą obliczono wskaźniki według podanych niżej wzorów, przy czym dla lepszego zrozumienia sposobu ich liczenia, poszczególne wzory uzupełniono o numery pozycji w statystycznym sprawozdaniu finansowym F-02.

Przy opisie zastosowano następujące oznaczenia: dz. - dział, kol. - kolumna, poz. - pozycja.

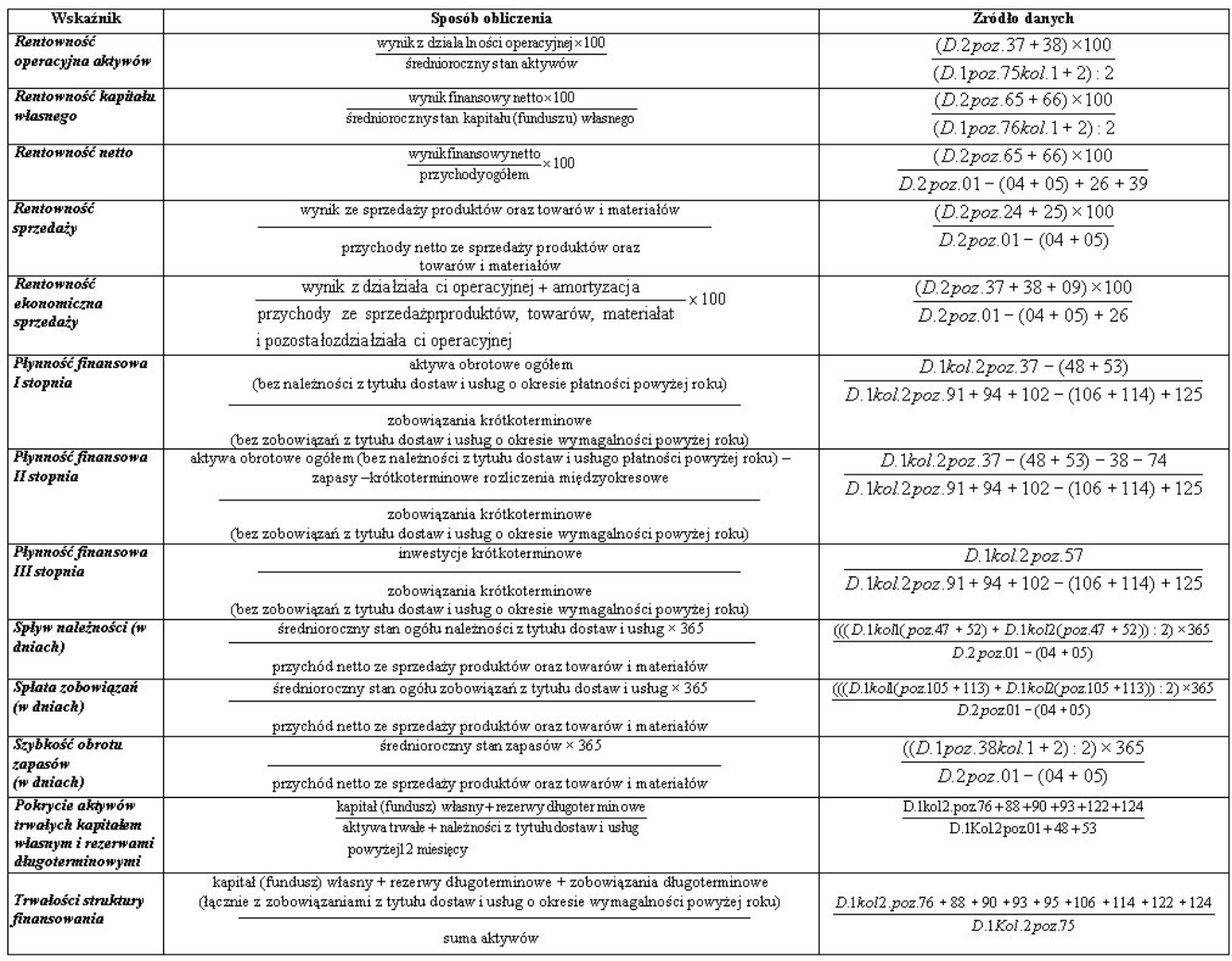

2. Uzyskane wyniki oczyszczano następnie z obserwacji nietypowych, za które uznano te, które wykazywały wartości wyższe od "płotka zewnętrznego górnego" i niższych od "płotka zewnętrznego dolnego", obliczonych według formuły:

- płotek zewnętrzny górny = kwartyl górny + 1,5 x IRQ  $\mathbf{r}$
- płotek zewnętrzny dolny = kwartyl dolny 1,5 x IRQ,

gdzie: IRQ to odstęp międzykwartylowy.

Zostały one uznane za nietypowe wartości wskaźników po wyeliminowaniu z próby. Dalszej analizie podlegały już tylko te wskaźniki, których wartości mieściły się między płotkiem zewnętrznym górnym i dolnym.

3. Kolejnym krokiem było wyznaczanie podstawowych statystyk opisowych dla oczyszczonej próby.

Publikacja wskaźników sektorowych i ich rozkładów umożliwia ocenę nie tylko wartości średniej, ale i przedziałów wartości, w których mieszczą się obserwowane wskaźniki. Sposób zastosowany do prezentacji wyników pozwala zlokalizować zbiór wskaźników wokół mediany, określić rozproszenie wyników, rozpoznać tzw. skośność rozkładu wartości wskaźników (por. dalej). Dodatkowo takie parametry, jak średnia arytmetyczna i odchylenie standardowe, pokazują środek ciężkości badanych wskaźników i ich przeciętne odchylenie od wartości średniej.

Poszczególne parametry zamieszczone w tabelach oznaczają:

- Mediana (wartość środkowa) dzieli zbiór obserwowanych wartości wskaźników na  $\mathbf{r}^{\top}$ dwie równe części, oznacza to, że 50% obserwowanych wyników ma wartość wyższą od mediany i 50% niższą;
- $\mathbf{r}$ Średnia arytmetyczna (suma wartości wszystkich wyników podzielona przez liczbę wyników) - streszcza wszystkie informacje zawarte w zbiorze danych i stanowi środek ciężkości masy obserwowanych wyników;
- Odchylenie standardowe wartość przeciętnego odchylenia obserwowanych wyników od wartości średniej tych wyników;
- Pudełko (góra, dół) pokazuje długość przedziału, w którym znajduje się 50% ä, obserwowanych wyników, przy czym mediana + pudełko góra stanowi przedział, w którym znajduje się 25% obserwacji bezpośrednio powyżej mediany, a mediana -

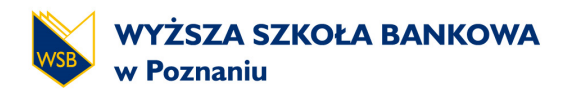

pudełko dół - przedział, w którym znajduje się 25% obserwacji bezpośrednio poniżej mediany. Jeżeli wartość pudełka góra różni się od wartości pudełka dół, oznacza to, że rozkład wyników jest niesymetryczny, czyli zachodzi tzw. skośność rozkładu;

Wąsy (góra, dół) są to przedziały, w których znajduje się kolejne 50% wyników, przy czym mediana + pudełko góra + wąsy góra jest najwyższą wartością wskaźnika zaobserwowaną w próbie, a mediana - pudełko dół - wąsy dół - najniższą wartością wskaźnika zaobserwowaną w próbie.

Związek tych parametrów, pokazany graficznie w ubiegłorocznym wprowadzeniu, przytaczamy ponownie:

#### **Rysunek 1**

Sposób obliczania wskaźników sektorowych i charakterystyki badanej zbiorowości

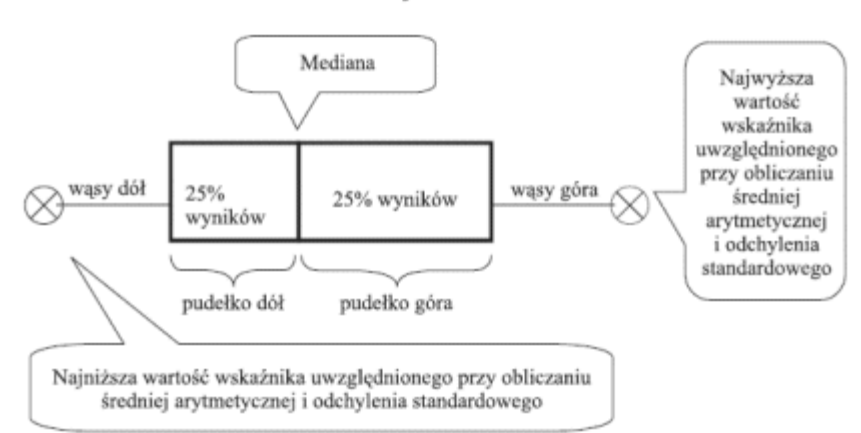

#### czyli:

wartość maksymalna wskaźnika = mediana + pudełko góra + wasy góra wartość minimalna wskaźnika = mediana - pudełko dół - wąsy dół

Źródło: Opracowanie własne na podstawie A. D. Aczel, Statystyka w zarządzaniu, PWN, Warszawa 2000.

Liczba sprawozdań finansowych, na podstawie których obliczono wskaźniki w danym roku:

2002 (14 829), 2003 (7 303), 2004 (8 209), 2005 (16 304), 2006 (17 206), 2007 (33 039), 2008 (31 351), 2009 (33 011), 2010 (32 537), 2011 (40 693), 2012 (37 624).